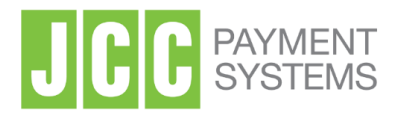

## QUALIFIED ELECTRONIC SIGNATURES

**Signing with a Qualified Electronic Signature**

**Office Address:** 1 Stadiou Str., 2571 Nisou Industrial Area Nicosia, Cyprus **Tel:** +357 22 868500 **Web:** http://www.jcc.com.cy

- 1. Using any browser visit JCC Signing Portal [https://sign.jcc.com.cy](https://sign.jcc.com.cy/)
- **2.** Enter your email and click on "NEXT"

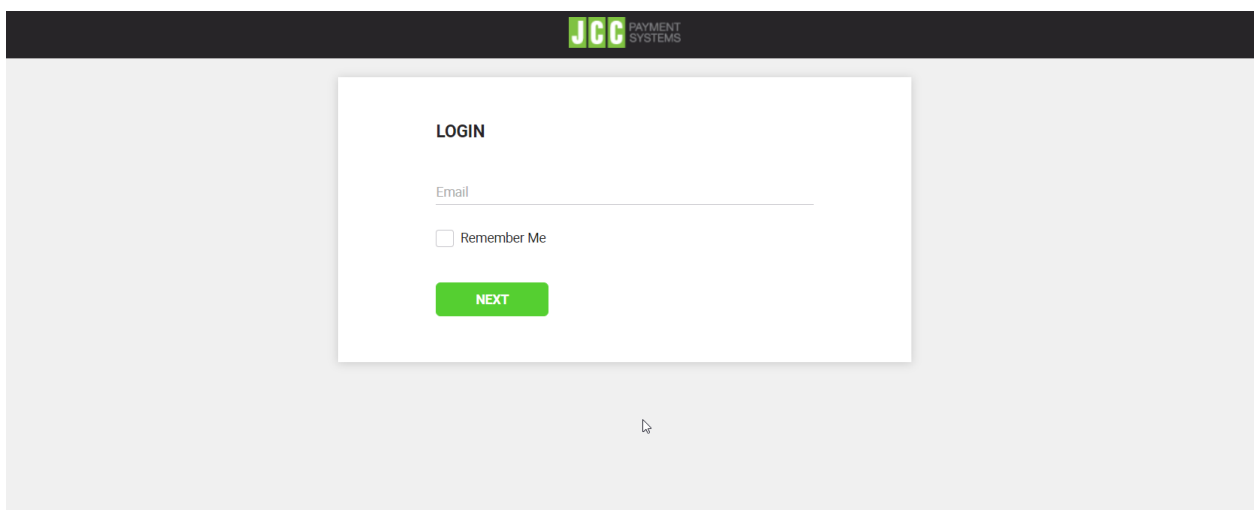

**3.** Enter your certificate password and click on "LOGIN"

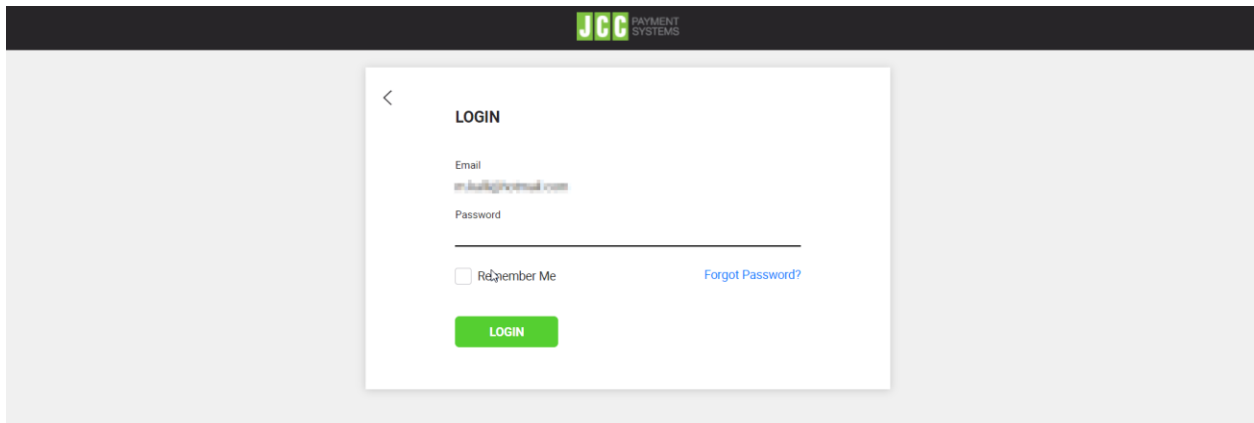

**4.** Click on "**New Workflow**" select the document that you want to sign.

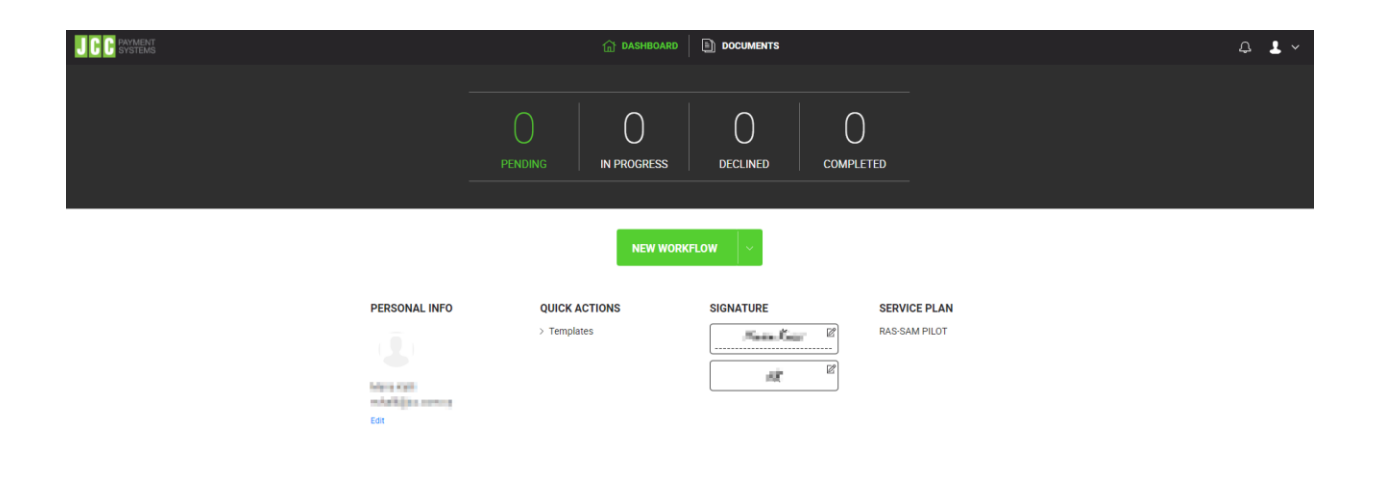

**5.** Choose the document you want to upload and sign

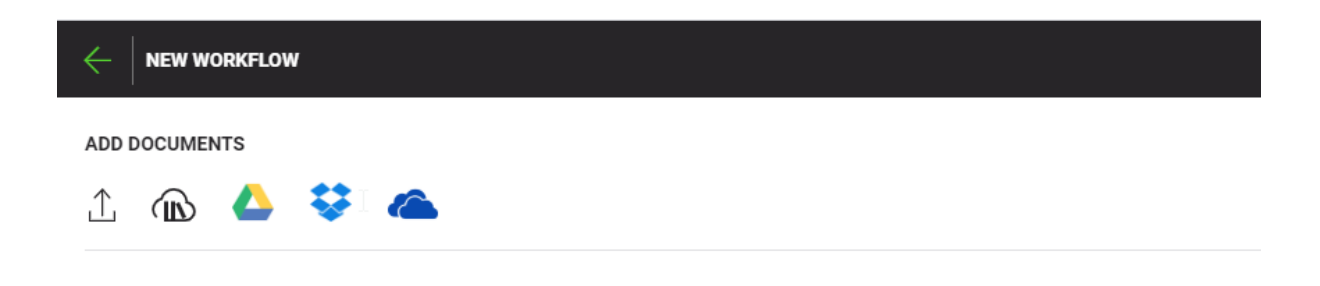

**6.** As soon as the document is uploaded, click on "Next"

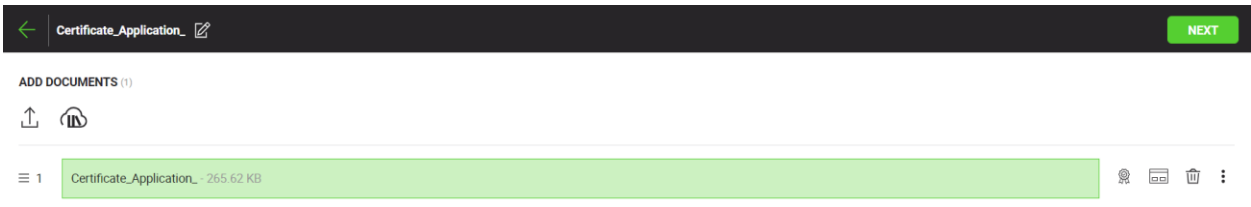

**7.** Choose the document page that you wish to sign and click on "Digital Signature"

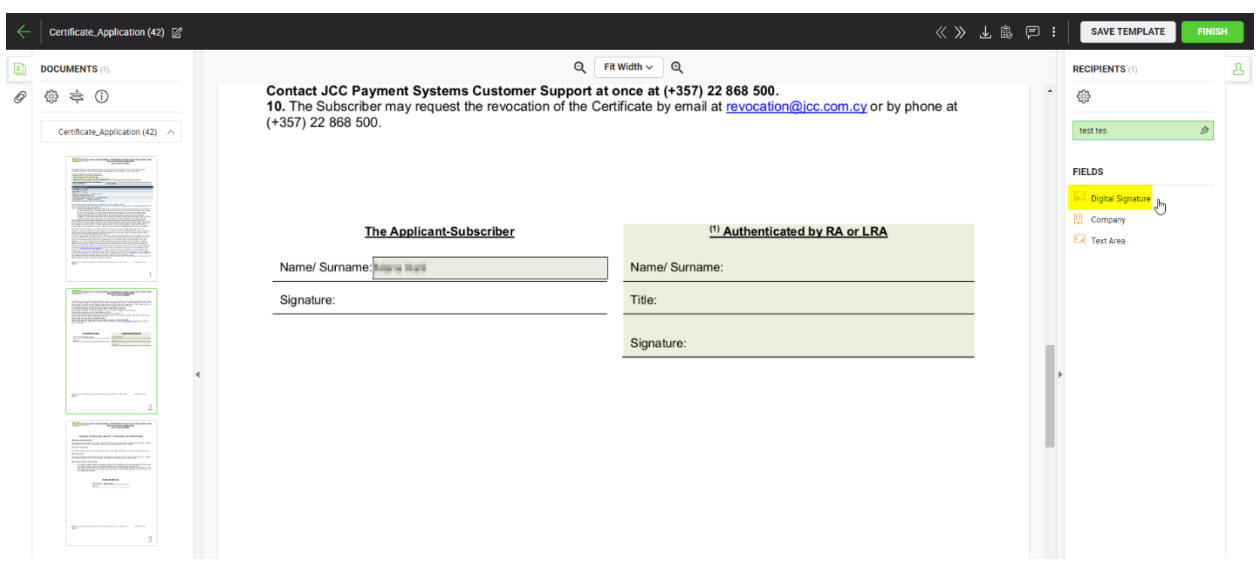

**8.** Specify where you want to place the signature and click on signature icon.

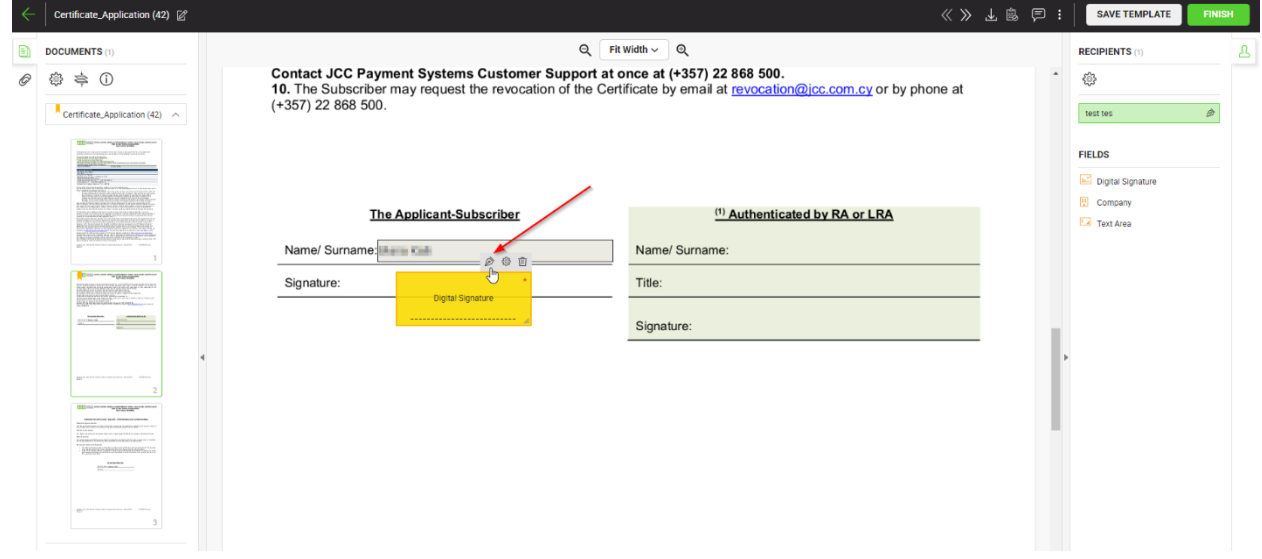

## **9.** Click on "SIGN NOW"

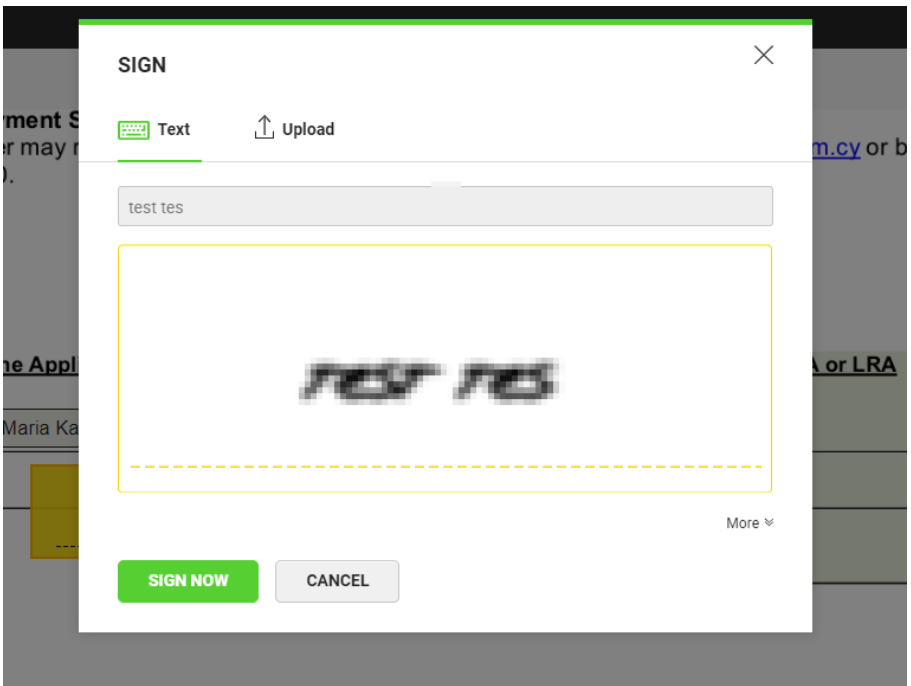

**10.** Click on the push notification received on your mobile device.

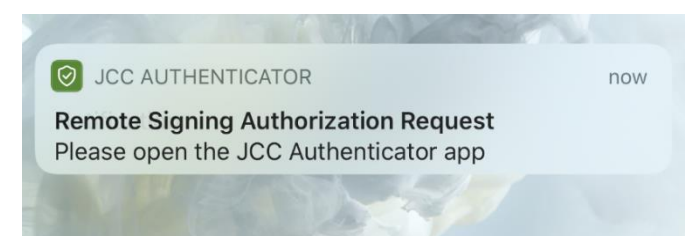

**11.** Click on "AUTHORISE" to authorize the placement of your electronic signature.

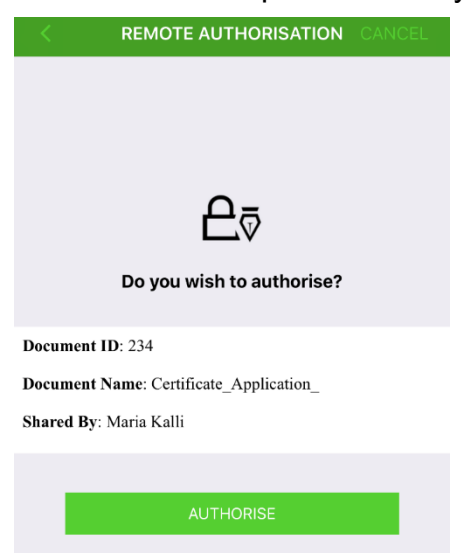

**12.** Enter your fingerprint, passcode or pattern

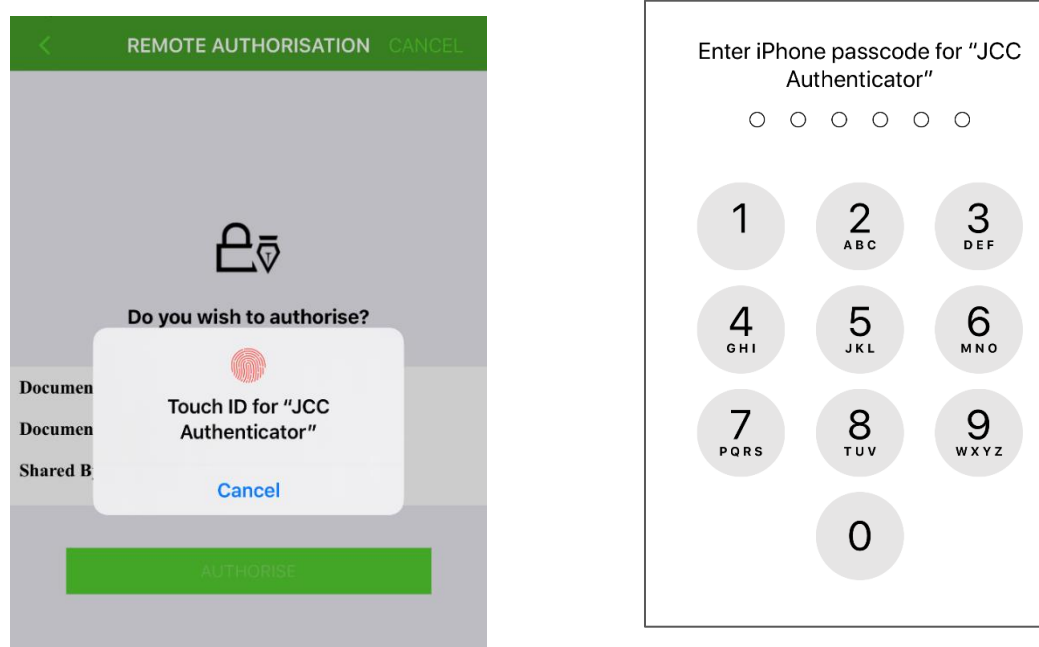

**13.** Your signature has been placed. Download your signed document and click on "Finish"

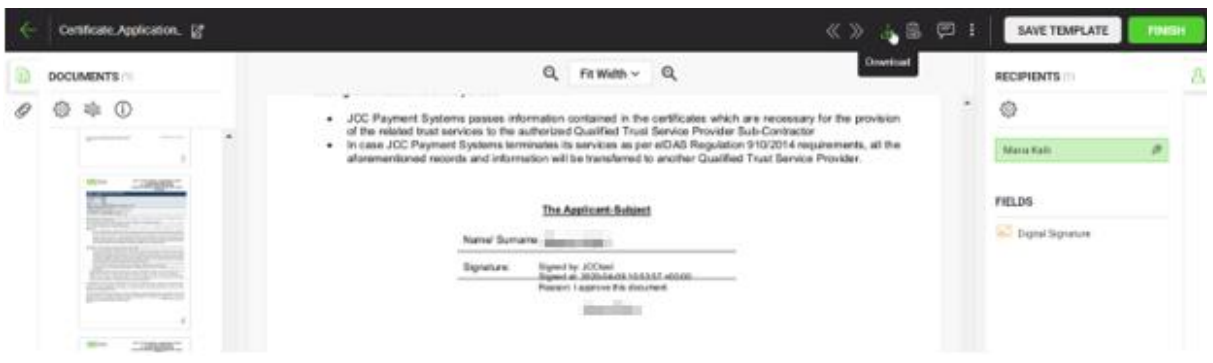